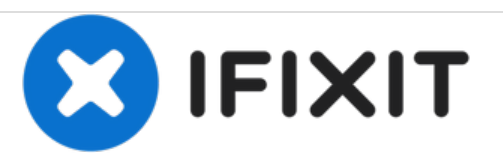

# **Lenovo IdeaPad Yoga 11S Display austauschen**

Austausch des Displays am Lenovo IdeaPad Yoga 11S

Geschrieben von: Landon Epps

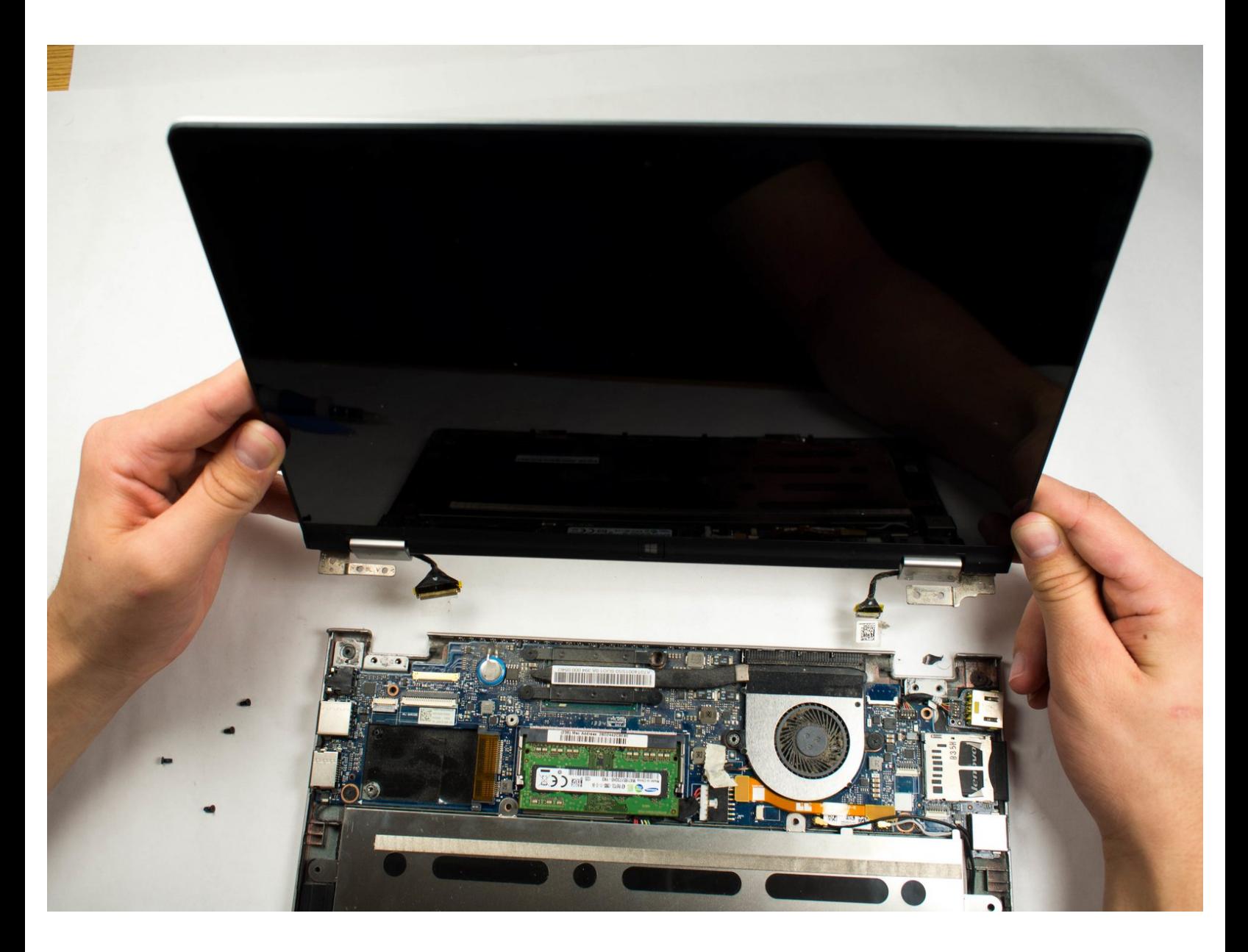

# **EINLEITUNG**

Zum Ausbau des Displays musst du erst das Gehäuseoberteil ausbauen., so dass du an die Displaybefestigungen und Kabel gelangen kannst.

# **WERKZEUGE:**

- Phillips #0 [Screwdriver](https://store.ifixit.fr/products/phillips-0-screwdriver) (1)
- Kreuzschlitz PH00 [Schraubendreher](https://store.ifixit.fr/products/phillips-00-screwdriver) (1)
- iFixit [Opening](https://store.ifixit.fr/products/ifixit-opening-tool) Tools (1)

#### **Schritt 1 — Gehäuseoberteil**

![](_page_2_Picture_3.jpeg)

Schalte das Gerät aus.

- Lege den Laptop mit dem Boden nach oben vor dich.
- Finde die zehn 1,9 mm Kreuzschlitzschrauben #0, welche den Boden befestigen.
- Drehe die zehn Schrauben heraus.
- Auch unter den Gummifüßen können sich Schrauben befinden.

#### **Schritt 2 — Tastatur ausbauen**

![](_page_2_Picture_10.jpeg)

- Fange oben an die Tastatur hochzuheben.  $\bullet$
- Löse das Flachbandkabel und entferne dann die Tastatur ganz.  $\bullet$

# **Schritt 3**

![](_page_3_Picture_3.jpeg)

Entferne die beiden Schrauben, welche das Gehäuseoberteil festhalten.  $\bullet$ 

#### **Schritt 4**

![](_page_3_Picture_6.jpeg)

- Stelle das Gerät mit geöffnetem Display ab.
- Fasse das Gehäuseoberteil an der Vorderkante an und hebe es vorsichtig hoch.
- Das Gehäuseoberteil ist noch mit drei Flachbandkabel an der Hauptplatine angeschlossen. Hebe es vorsichtig hoch, so dass diese nicht beschädigt werden. /N
- Ziehe vorsichtig die drei Flachbandkabel aus ihren Anschlüssen heraus.
- Entferne das Gehäuseoberteil ganz vom Gerät.

#### **Schritt 5 — Display**

![](_page_4_Picture_3.jpeg)

- Stelle den Laptop mit geöffnetem Display vor dich.  $\bullet$
- Finde die vier 1,9 mm Kreuzschlitzschrauben #00, welche die Displayhalterungen am Gehäuseunterteil befestigen.  $\bullet$
- Drehe die vier Schrauben heraus.

# **Schritt 6**

![](_page_4_Picture_8.jpeg)

- Klappe den Sicherungsbügel am Displaykabelstecker mit einem Plastiköffnungswerkzeug hoch.  $\bullet$
- Ziehe vorsichtig das Displaykabel aus seinem Anschluss heraus.  $\bullet$

# **Schritt 7**

![](_page_5_Picture_3.jpeg)

- Klappe den Sicherungsbügel am linken Displaykabelstecker mit einem Plastiköffnungswerkzeug hoch.  $\bullet$
- Ziehe das Displaykabel vorsichtig aus seinem Anschluss heraus.  $\bullet$

### **Schritt 8**

![](_page_5_Picture_7.jpeg)

● Hebe das Display vorsichtig hoch und löse es vom Gerät ab.

Um dein Gerät wieder zusammenzusetzen, folge den Schritten in umgekehrter Reihenfolge.